## How to Upload a file to an Assignment

- 1. Go to the Assignment page.
- 2. Click "Submit Assignment" .

**Tip**: Depending on how your teacher set up the assignment, the submission options may differ.

3. Select "File Upload"

4. Click on "**Choose File**". You will look for the document you saved in the steps above.

5. Select the file you'd like to submit, and click "**Open**".

6. Add comments if necessary, and click "**Submit Assignment**".

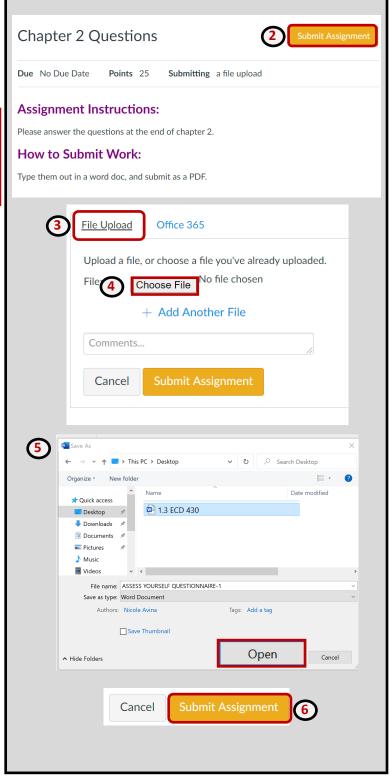